## PAGAMENTI PAGOPA

Dalla piattaforma iscrizioni.alboweb.net , in funzione del tipo di pagamento da effettuare, è disponibile il link per procedere al pagamento

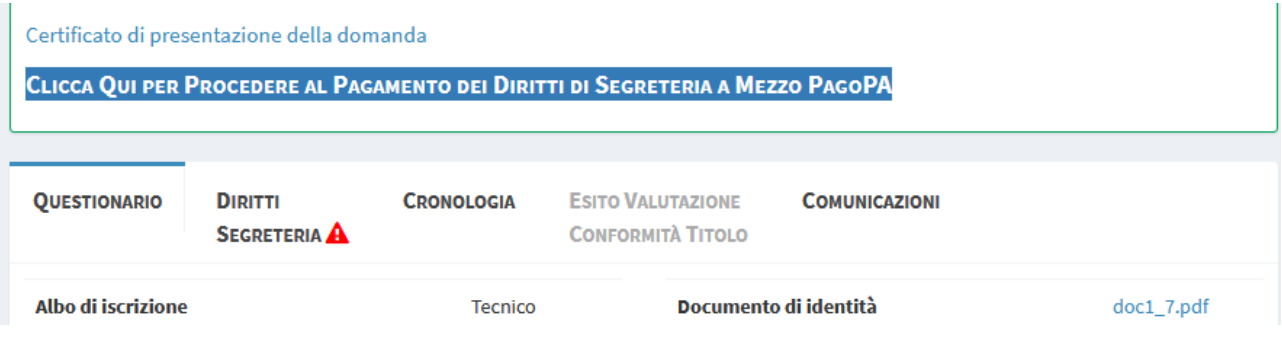

Cliccando sul link si atterra sul portale MPS pagoPA: inserire il proprio indirizzo di posta elettronica, che sarà utilizzato per l'invio dei messaggi di conferma pagamento o di errore.

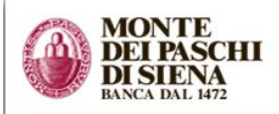

#### Indietro

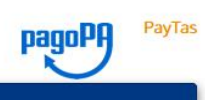

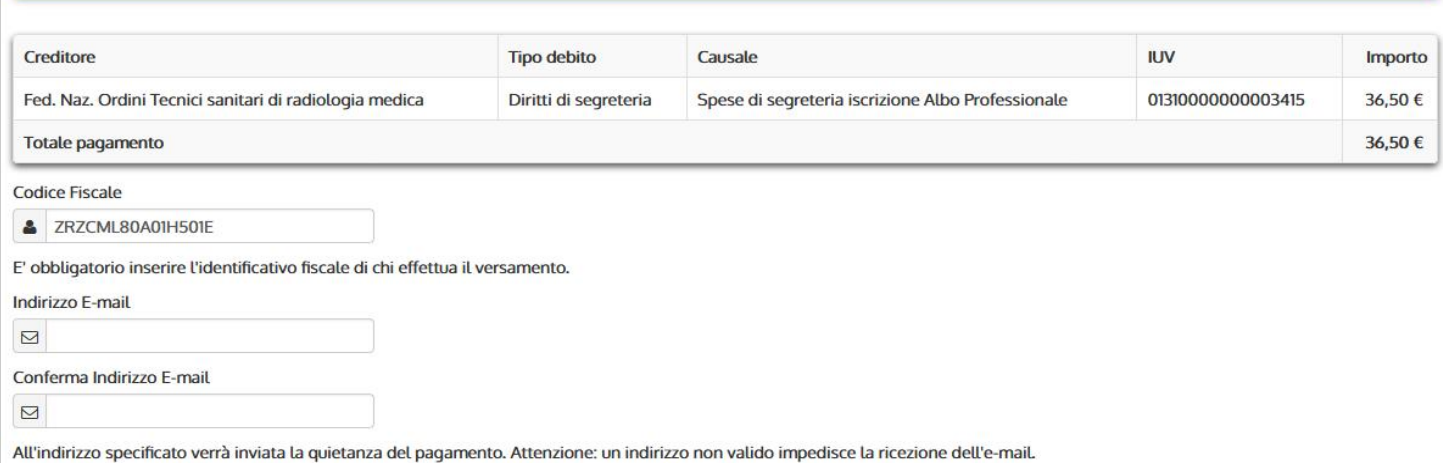

## Scegli come pagare

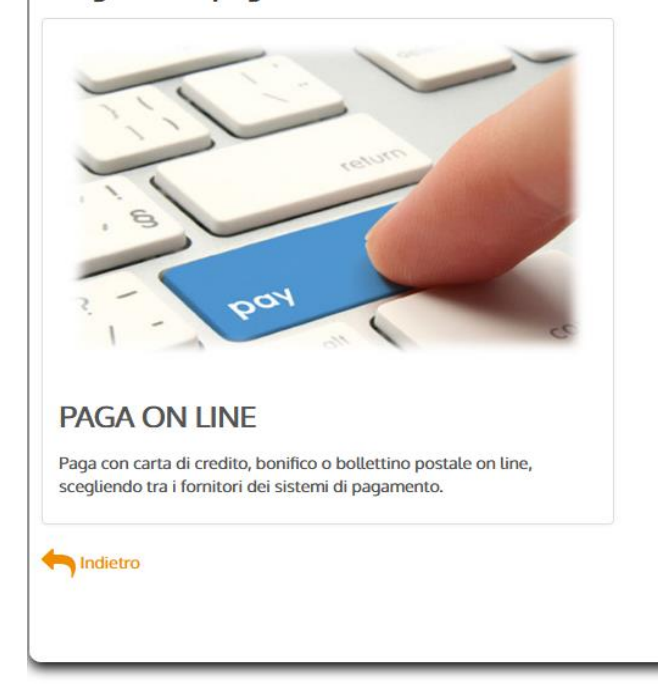

Dopo aver inserito il proprio indirizzo di posta elettronica cliccare sul pulsante "PAGA ON LINE"; per essere indirizzati al sito di pagoPA, nel quale è possibile accedere tramite SPID o tramite il proprio indirizzo di posta elettronica.

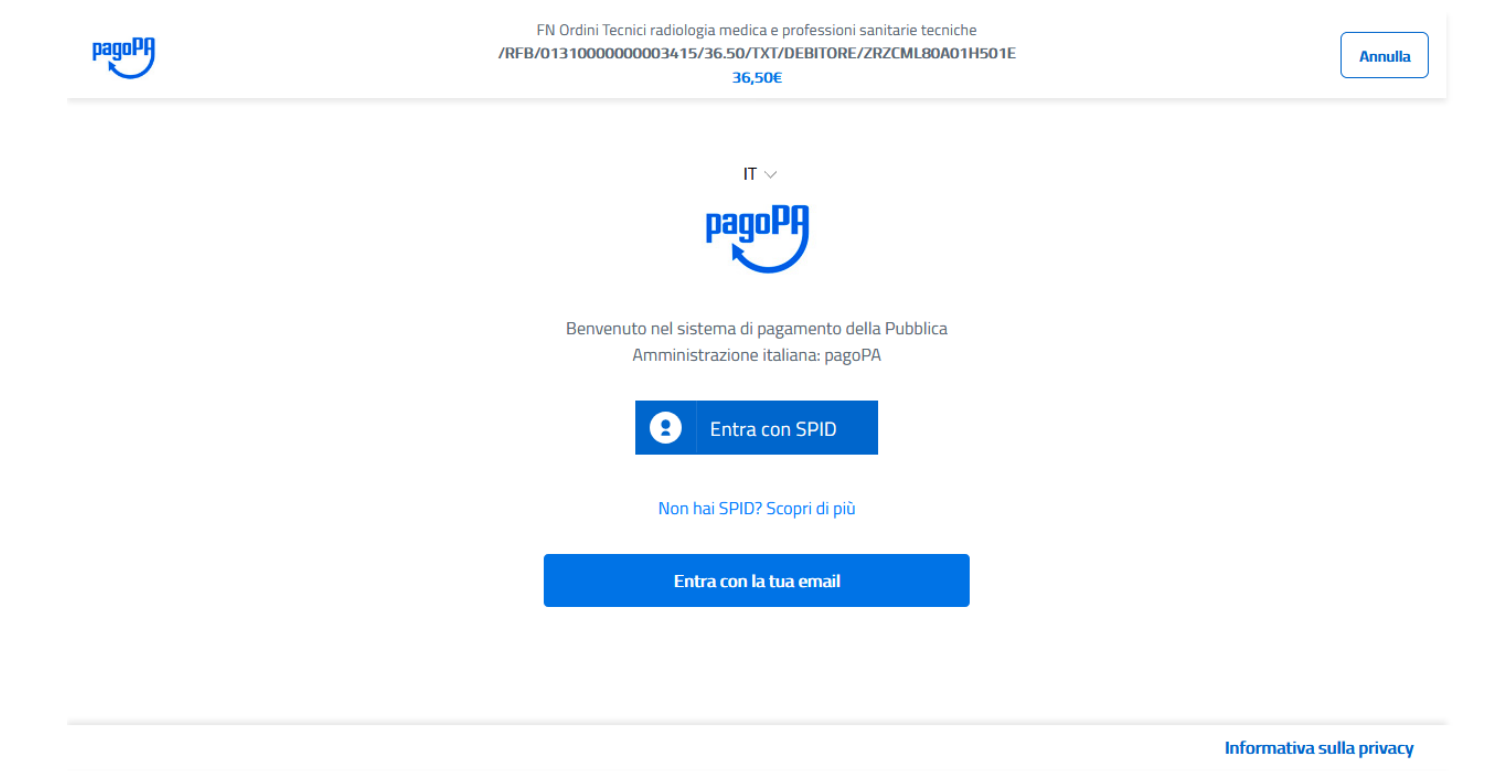

## Per procedere è necessario accettare la privacy policy di pagoPA.

pagoPA - Informativa sulla privacy

# **INFORMATIVA SUL TRATTAMENTO DEI DATI PERSONALI**

ai sensi degli artt. 13-14 del Regolamento (UE) 2016/679

Questa informativa privacy descrive come vengono trattati i dati personali di coloro che approdano al sito wisp2.pagopa.gov.it/ (il "Sito") per effettuare un pagamento tramite pagoPA. Il Sito ti permette (i) di essere avvisato per email in merito alle transazioni che effettuerai sul sistema pagoPA e, se deciderai di registrarti a pagoPA, (ii) di effettuare la registrazione a pagoPA, (iii) di memorizzare alcune modalità di pagamento, (iv) di visualizzare lo storico delle tue

accetto la privacy policy

Continua

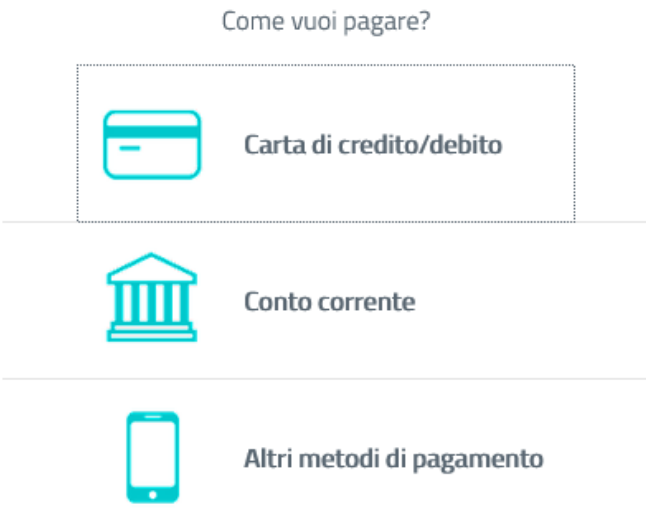

Dopo aver completato l'inserimento dei dati per la modalità di pagamento scelta, selezionare il gestore del pagamento tra quelli disponibili.

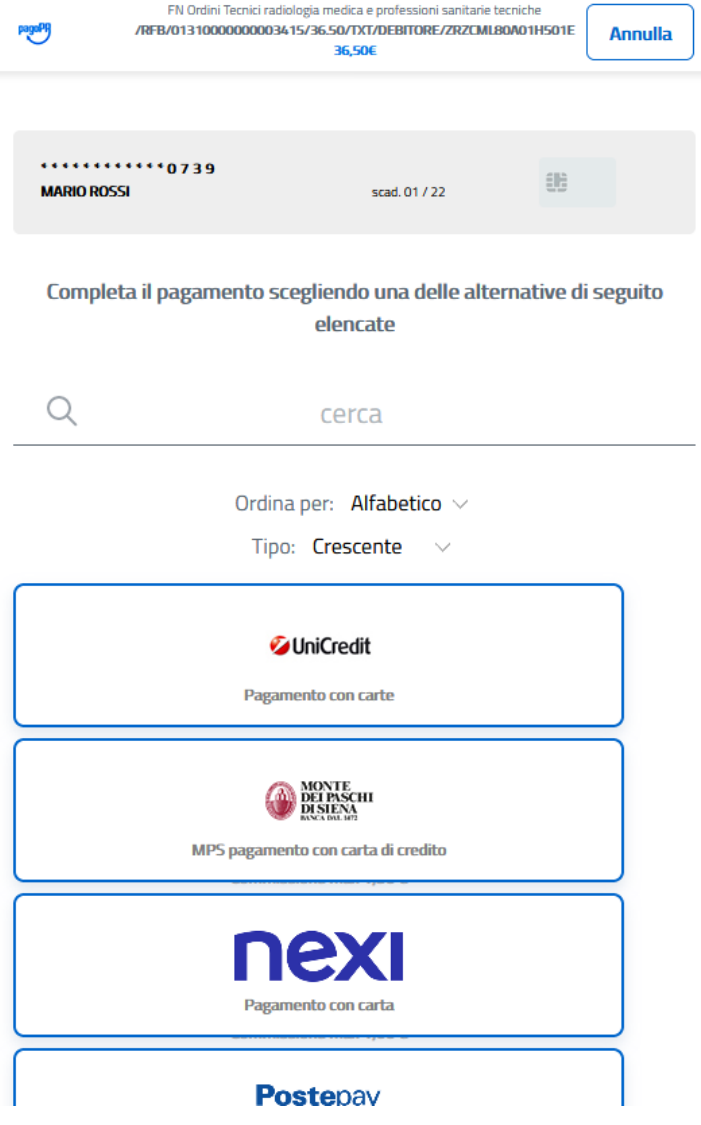

Confermare il gestore per eseguire il processo di pagamento.

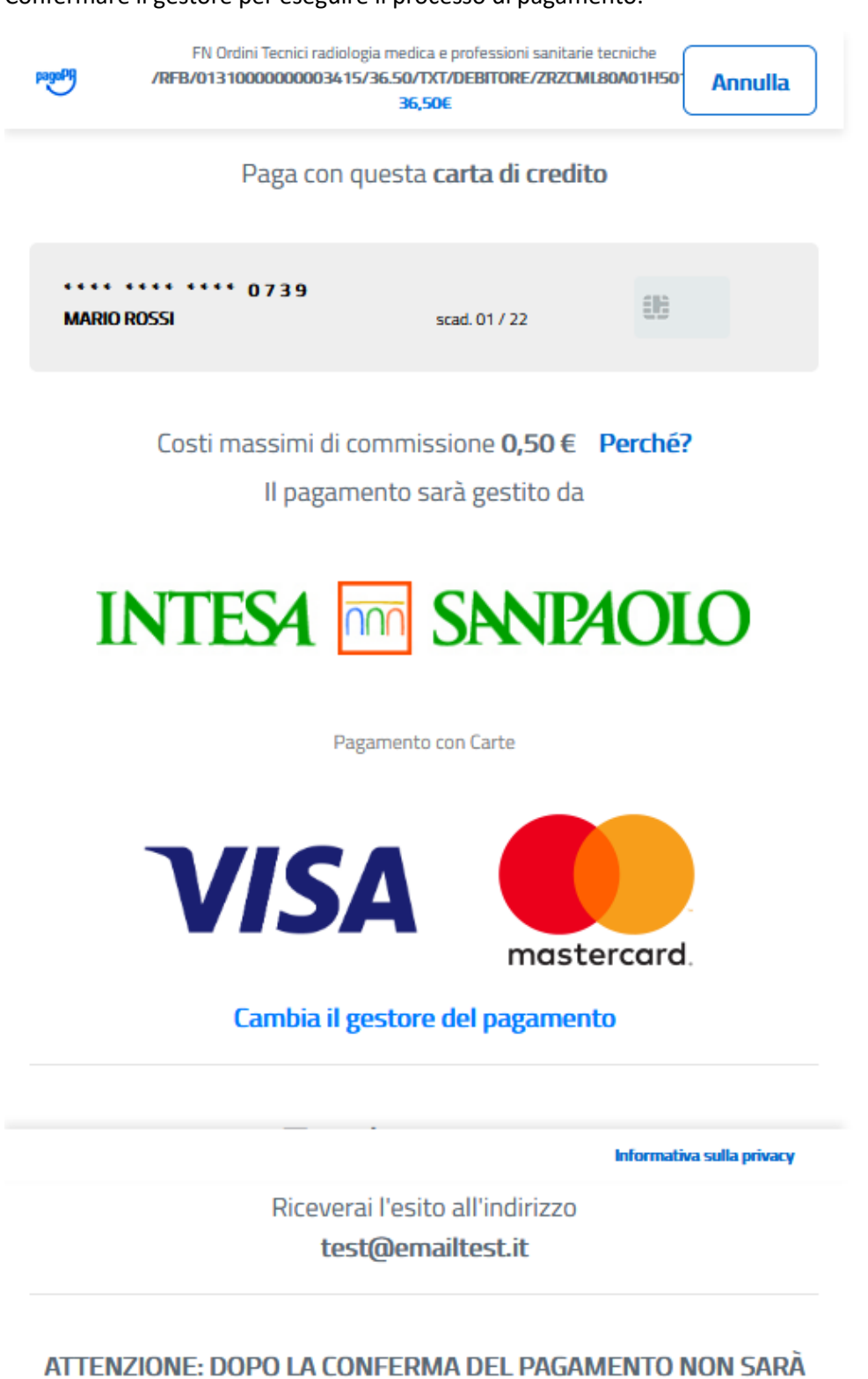

PIÙ POSSIBILE ANNULLARE

Conferma il pagamento

Al termine del processo di pagamento si riceve conferma dell'operazione.

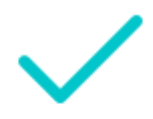

Grazie, l'operazione è stata presa in carico.

Riceverai l'esito a test@emailtest.it

**Chiudi** 

Cliccando sul pulsante CHIUDI si ritorna al portale MPS pagoPA con l'indicazione dell'esito del pagamento e, se già disponibile, la possibilità di scaricare la ricevuta.

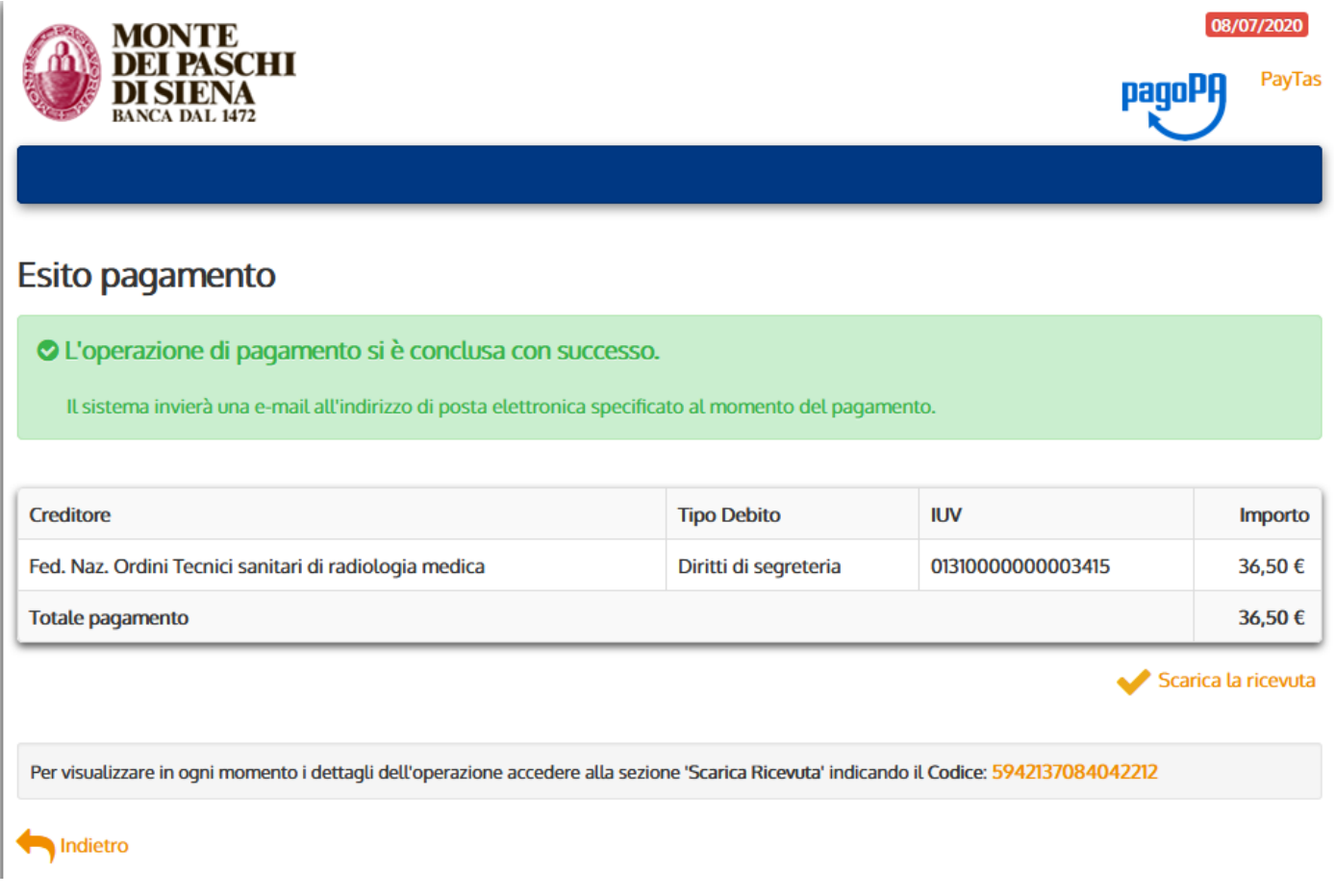

Cliccando sul pulsante INDIETRO si fa ritorno al portale Iscrizioni, dove sarà mostrato l'esito del pagamento.

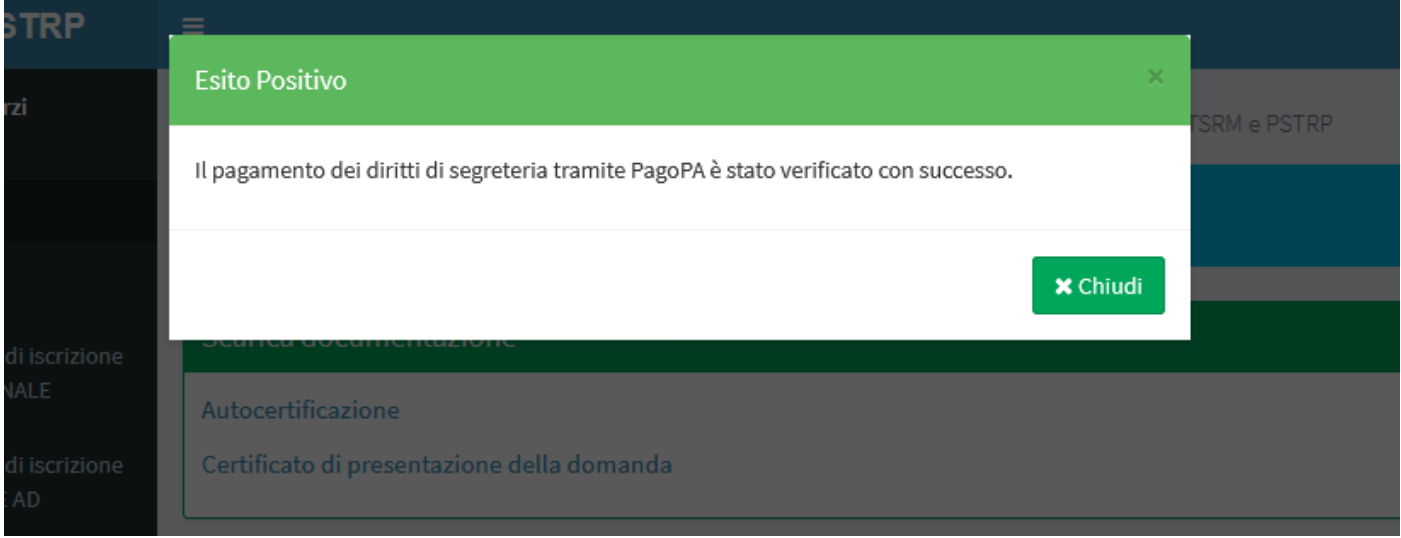

Nel caso in cui il processo su pagoPA non si concludesse entro 10 minuti, per accedere al portale Iscrizioni potrebbe essere nuovamente richiesta l'autenticazione.